Debian Pakete bauen mit Git Eine kurze Einführung

Guido Günther *<agx@sigxcpu.org>*

Hackin' Erpel 0, Erpel

K ロ ▶ K @ ▶ K 할 ▶ K 할 ▶ 이 할 → 9 Q Q\*

## "Routineaufgaben" beim Debian Paketbau

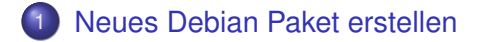

- [Neue Upstream Version importieren](#page-10-0)
- [Ein bestehendes Debian Paket importieren](#page-20-0)
- [Ändern, bauen, testen, ändern, bauen, testen](#page-23-0)

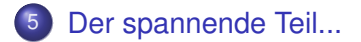

**KORK ERKER ADAM ADA** 

- *dh* erledigt Standardtasks automatisch, flexibel bei Besonderheiten
- *git* kann Upstream speichern, Merges und Cherry-Picks
- *gbp* Schnittstelle zwischen Debian Paketierung und Git
- *pbuilder,cowbuilder* Bauen in einer sauberen Umgebung mit minimalen Abhängigkeiten

**KORK ERKER ADAM ADA** 

(*pristine-tar* - Reproduzieren des exakten Upstream Tarballs)

## Upstream Tarball importieren

#### **• Leeres Git Repository erstellen**

```
git init python-dateutil
cd \zeta
```
#### **•** Tarball importieren

```
gbp import-orig \
    ../python-dateutil_1.4.1.orig.tar.gz
```
**KOD KOD KED KED E VAN** 

Das gehört zur Paketierung:

- *rules*: Bauanleitung um Binär-Paket zu bauen
- *control*: Meta-Informationen
- *changelog*: Historie
- *copyright*: Lizenz-Information
- *{pre,post}{inst,rm}*: Maintainer-Skripte
- Unterstützer: watch, gbp.conf, Dateien für dh<sup>\*-</sup>Helfer

**KOD KARD KED KED BE YOUR** 

Nimmt einem die ganze Arbeit in *debian/rules* ab:

- Bauen (*dh\_auto\_\**)
- **o** Integration in das System
	- Dateien installieren, Verzeichnisse anlegen

K ロ ▶ K @ ▶ K 할 ▶ K 할 ▶ . 할 . K 9 Q @

- Init-Skripte
- Manpages
- Shared Libraries
- **Menu Dateien**
- Icons
- Logrotate
- MD5 Prüfsummen
- dh  $^*$ :  $\rightarrow$  debian/{install,dirs,docs,...}

debian/rules:

```
#!/usr/bin/make -f
\frac{6}{6} :
      dh $@
```
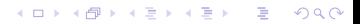

#### debian/rules:

```
#!/usr/bin/make -f
\frac{6}{6}:
     dh $@
```

```
override_dh_auto_make:
    ./autogen.sh
    dh_auto_make
```

```
override_dh_install:
    dh_install -sourcedir=weirdsourcdir/
```
Erstellt ein Gerüst für *debian/*:

o dh make

dh\_make -p python-dateutil\_1.4.1

K ロ ▶ K @ ▶ K 할 ▶ K 할 ▶ 이 할 → 9 Q Q\*

• Aber: \*.ex \*.EX

git add debian git commit -m"Add Debian packaging" gbp buildpackage

KOKK@KKEKKEK E 1990

## Tarball importieren

- **•** Entweder wie oben
- Oder Import from upstream URL:

K ロ ▶ K @ ▶ K 할 ▶ K 할 ▶ 이 할 → 9 Q Q\*

<span id="page-10-0"></span>gbp import-orig --uscan

- **•** Entweder wie oben
- Oder Import from upstream URL:

```
gbp import-orig --uscan
```
Importiert Upstream Sourcen auf *upstream* Branch, Debian Paketierung erfolgt auf *master*.

**KOD KOD KED KED E VAN** 

#### Commits, Tags, Branches

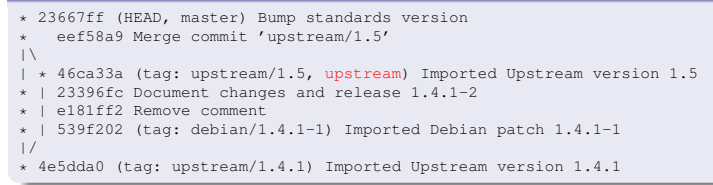

**KOD CONTRACT A BOAR KOD A CO** 

#### Upstream branch: upstream

#### Commits, Tags, Branches

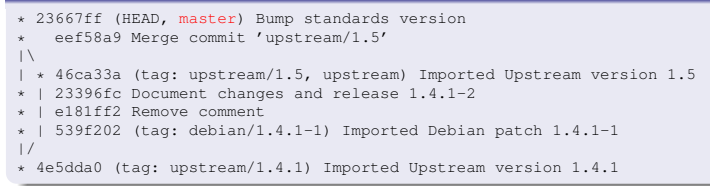

**KOD CONTRACT A BOAR KOD A CO** 

- Upstream branch: upstream
- **o** Debian branch: master

#### Commits, Tags, Branches

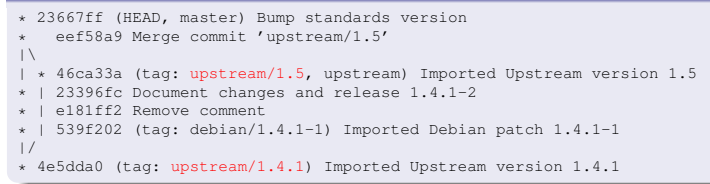

**KOD KARD KED KED BE YOUR** 

- Upstream branch: upstream
- **o** Debian branch: master
- Upstream tag: upstream/<version>

#### Commits, Tags, Branches

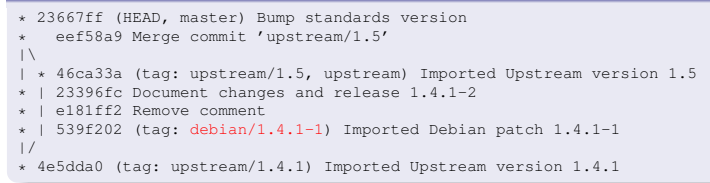

- Upstream branch: upstream
- **o** Debian branch: master
- Upstream tag: upstream/<version>
- Debian tag: debian/<debian-version>

**KOD KARD KED KED BE YOUR** 

#### Commits, Tags, Branches

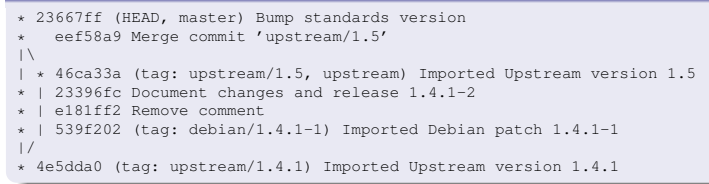

- Upstream branch: upstream
- **o** Debian branch: master
- Upstream tag: upstream/<version>
- Debian tag: debian/<debian-version>

**KOD KARD KED KED BE YOUR** 

**• Das sind die Defaults.** 

#### Commits, Tags, Branches

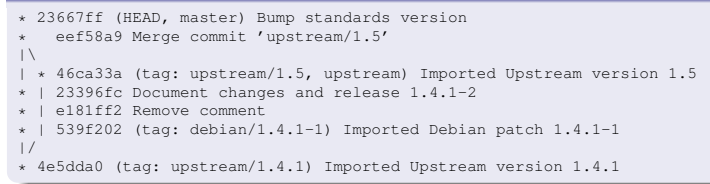

- Upstream branch: upstream
- **o** Debian branch: master
- Upstream tag: upstream/<version>
- Debian tag: debian/<debian-version>

**KOD KARD KED KED BE YOUR** 

- **Das sind die Defaults.**
- Patches: patch-queue/master

#### Commits, Tags, Branches

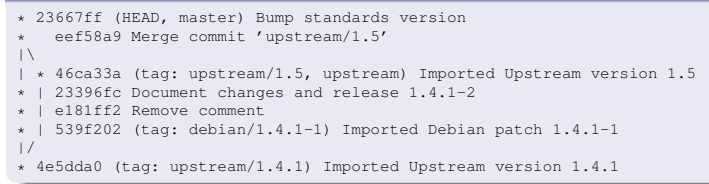

- Upstream branch: upstream
- **o** Debian branch: master
- Upstream tag: upstream/<version>
- Debian tag: debian/<debian-version>

**KOD KARD KED KED BE YOUR** 

- **Das sind die Defaults.**
- Patches: patch-queue/master
- **•** Binary delta: pristine-tar

Changelog Schreiben ist mühsam, wir haben ja schon eine Git Commit-Historie:

K ロ ▶ K @ ▶ K 할 ▶ K 할 ▶ 이 할 → 9 Q Q\*

gbp dch --snapshot --auto gbp dch --release --auto

#### **...**aus Dateisystem

gbp import-dsc python-dateutil\_1.4.1-1.dsc

**...von URL** 

gbp import-dsc --download http://....dsc

#### ...via apt

<span id="page-20-0"></span>gbp import-dsc --download python-dateutil

**KORKARYKERKE PORCH** 

#### **...**aus Dateisystem

gbp import-dsc python-dateutil\_1.4.1-1.dsc

**...von URL** 

gbp import-dsc --download http://....dsc

### ...via apt

gbp import-dsc --download python-dateutil

**KORKARYKERKE PORCH** 

o geht auch inkrementell

# ...alle alten Versionen auf einen Rutsch: gbp import-dscs \*.dsc

#### ...oder von snapshotes.debian.org:

gbp import-dscs --debsnap \ python-dateutil

K ロ > K 個 > K 差 > K 差 > → 差 → の Q Q →

<span id="page-23-0"></span>gbp dch --snapshot --auto gbp buildpackage --git-ignore-new

KOKK@KKEKKEK E 1990

```
gbp dch --snapshot --auto
gbp buildpackage --git-ignore-new
# ... rewind and repeat, oder
# git commit, reset, amand
```
K ロ ▶ K @ ▶ K 할 ▶ K 할 ▶ 이 할 → 9 Q Q\*

```
gbp dch --snapshot --auto
gbp buildpackage --git-ignore-new
```
# ... rewind and repeat, oder # git commit, reset, amand

# Dann gbp dch --release --auto gbp buildpackage --git-tag

pbuilder/cowbuilder erzeugen ein Chroot in dem Pakete gebaut werden können

K ロ X x 4 D X X 원 X X 원 X 원 X 2 D X Q Q

```
git-pbuilder create # einmalig
```
pbuilder/cowbuilder erzeugen ein Chroot in dem Pakete gebaut werden können

**KOD KOD KED KED E VAN** 

git-pbuilder create # einmalig

...das kann *gbp buildpackage* benutzen:

gbp buildpackage --git-pbuilder

pbuilder/cowbuilder erzeugen ein Chroot in dem Pakete gebaut werden können

git-pbuilder create # einmalig

...das kann *gbp buildpackage* benutzen:

gbp buildpackage --git-pbuilder

...oder für eine andere Release

DIST=wheezy git-pbuilder create # einmalig gbp buildpackage --git-pbuilder \ --git-dist=wheezy

**KORK ERKER ADAM ADA** 

pbuilder/cowbuilder erzeugen ein Chroot in dem Pakete gebaut werden können

git-pbuilder create # einmalig

...das kann *gbp buildpackage* benutzen:

gbp buildpackage --git-pbuilder

...oder für eine andere Release

```
DIST=wheezy git-pbuilder create # einmalig
gbp buildpackage --git-pbuilder \
    --git-dist=wheezy
```
Aktualisieren

```
git-pbuilder update
```
## CI eines Paketes mit Jenkins

Warum?

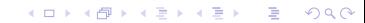

#### Warum?

- Unit-Tests regelmässig ausführen
- **Testbarer Snapshot für User immer verfügbar**
- CPU-Leistung/Plattenplatz von Build-Slaves Nutzen

**KORK ERKER ADAM ADA** 

Builds und Tests für verschiedene Architekturen

#### Warum?

- Unit-Tests regelmässig ausführen
- **Testbarer Snapshot für User immer verfügbar**
- CPU-Leistung/Plattenplatz von Build-Slaves Nutzen
- Builds und Tests für verschiedene Architekturen
	- **•** Jenkins Git Plugin
	- /u/s/d/git-buildpackage/example/jenkins-scratchbuilder

**KORK ERKER ADAM ADA** 

#### Warum?

- Unit-Tests regelmässig ausführen
- **Testbarer Snapshot für User immer verfügbar**
- CPU-Leistung/Plattenplatz von Build-Slaves Nutzen
- Builds und Tests für verschiedene Architekturen
	- **•** Jenkins Git Plugin
	- /u/s/d/git-buildpackage/example/jenkins-scratchbuilder

**KORK ERKER ADAM ADA** 

**• TODO: Jenkins Job Template** 

Sid,

KOKK@KKEKKEK E 1990

Sid, Experimental,

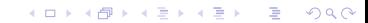

K ロ ▶ K @ ▶ K 할 > K 할 > 1 할 > 1 9 Q Q \*

Sid, Experimental, Stable Point Releases,

Sid, Experimental, Stable Point Releases, Backports,

K ロ ▶ K @ ▶ K 할 ▶ K 할 ▶ 이 할 → 9 Q Q\*

Sid, Experimental, Stable Point Releases, Backports, Security Upadates, ... - Wie sieht das Layout in Git aus?

K ロ X x 4 D X X 원 X X 원 X 원 X 2 D X Q Q

Sid, Experimental, Stable Point Releases, Backports, Security Upadates, ... - Wie sieht das Layout in Git aus? *Empfehlung:*

**KOD KOD KED KED E VAN** 

- $\bullet$  debian/<release>  $\rightarrow$  upstream/<release>
- Backports: backports/<release>
- Security Updates: security/<release>

# Quilt Patches

- Patches: *debian/patches/\*.{patch,diff}*
- Apply: debian/patches/series
- Source format 3.0 (quilt) ist sehr verbreitet

K ロ X x 4 D X X 원 X X 원 X 원 X 2 D X Q Q

## Quilt Patches

- Patches: *debian/patches/\*.{patch,diff}*
- Apply: debian/patches/series
- Source format 3.0 (quilt) ist sehr verbreitet

**KOD KARD KED KED BE YOUR** 

**•** Patches importieren:

gbp pq import

**•** Patches exportieren:

gbp pq export

Patches aktualisieren:

gbp pq rebase

• Patch-queue Branch loswerden:

gbp pq drop

## Quilt Patches

- Patches: *debian/patches/\*.{patch,diff}*
- Apply: debian/patches/series
- Source format 3.0 (quilt) ist sehr verbreitet
- Patches importieren:

gbp pq import

**•** Patches exportieren:

gbp pq export

Patches aktualisieren:

gbp pq rebase

• Patch-queue Branch loswerden:

gbp pq drop

Einfaches Patch System - Alternativen: TopGit, TNT

**KORK ERKER ADAM ADA** 

#### Remote repositories erzeugen und Upstream und Debian Branch dort hin pushen:

K ロ > K 個 > K 差 > K 差 > → 差 → の Q Q →

```
gbp create-remote-repo \
    --remote-url-pattern=<url-pattern>
```
*git-buildpackage* kann durch Hooks erweitert werden:

- postbuild: –git-postbuild z.B. um Lintian aufzurufen:
	- --git-postbuild='lintian \$GBP CHANGES FILE'

**KORK ERKER ADAM ADA** 

- posttag: –git-posttag z.B.
	- */u/s/d/git-buildpackage/examples/gbp-posttag-push*

*gbp dch* findet neue Upstream Versionen automatisch

**KORK ERKER ADAM ADA** 

- Snapshots verwenden bis zur Release
- **Tags in Commit Messages vermeiden doppelte** Buchführung
	- Git-Dch: {Ignore, Full, Topic}
	- Closes:
	- Thanks:

## More on gbp dch

#### Commit-Message:

commit a7fe7c4678a48072c11bb57fd1f99ca7b8118158 Author: Guido Günther <agx@sigxcpu.org> Date: Thu Jan 28 19:03:33 2010 +0100

Add basic bash completion for git-buildpackage

Thanks: Siegfried-Angel Gevatter Closes: #567313

#### debian/changelog:

\* [a7fe7c4] Add basic bash completion for git-buildpackage (Closes: #567313) - thanks to Siegfried-Angel Gevatter

**KOD CONTRACT A BOAR KOD A CO** 

Changelogs mit Historie verknüpfen:

- $\bullet$  -id-length: Changelog entry  $\leftrightarrow$  Commit
- Über den Vcs-Git: link in *debian/control* finden wir das Debian Git Repo

K ロ X x 4 D X X 원 X X 원 X 원 X 2 D X Q Q

Changelogs mit Historie verknüpfen:

- $\bullet$  –id-length: Changelog entry  $\leftrightarrow$  Commit
- Über den Vcs-Git: link in *debian/control* finden wir das Debian Git Repo
- $\bullet \rightarrow$  Also kann man die Histories browsen ohne zu clonen:

**KORKARA KERKER DAGA** 

<https://honk.sigxcpu.org/cl2vcs/?pkg=libvirt>

#### Upstream clonen und Debian Paketierbranch einführen:

- –upstream-branch=master
- –debian-branch=debian/<release>
- –upstream-tag='v%(version)s'
- Wenn man den Upstream Tarball 1:1 verwenden will: *–upstream-vcs-tag*

**KORK ERKER ADAM ADA** 

# Konfiguration

/*etc*/*git*-*buildpackage*/*gbp*.*conf*

K ロ X x 4 D X X 원 X X 원 X 원 X 2 D X Q Q

- ˜/.gbp.conf
- $\bullet$  (<repo>/.git/gbp.conf)
- <repo>/debian/gbp.conf

# Konfiguration

- /*etc*/*git*-*buildpackage*/*gbp*.*conf*
- ˜/.gbp.conf
- $\bullet$  (<repo>/.git/gbp.conf)
- $\bullet$  <repo $>$ /debian/gbp.conf
- Tag- and branch Namensmuster festlegen
- **Tags signieren**
- pristine-tar benutzen
- Build Kommands (z.B. git-pbuilder)
- Source Tree exportieren (ähnlich svn-buildpackage)

**KOD KOD KED KED E VAN** 

- **•** Tarball Kompression
- **•** Import Filter
- **•** Hooks

# Konfiguration

- /*etc*/*git*-*buildpackage*/*gbp*.*conf*
- ˜/.gbp.conf
- $\bullet$  (<repo>/.git/gbp.conf)
- $\bullet$  <repo $>$ /debian/gbp.conf
- Tag- and branch Namensmuster festlegen
- **Tags signieren**
- pristine-tar benutzen
- Build Kommands (z.B. git-pbuilder)
- Source Tree exportieren (ähnlich svn-buildpackage)

- **•** Tarball Kompression
- **•** Import Filter
- **•** Hooks

```
gbp <command> --help
```
shows the current defaults.

# git-buildpackage

### Wiki:

[https://honk.sigxcpu.org/piki/projects/](https://honk.sigxcpu.org/piki/projects/git-buildpackage/) [git-buildpackage/](https://honk.sigxcpu.org/piki/projects/git-buildpackage/)

#### Manual:

[http://honk.sigxcpu.org/projects/](http://honk.sigxcpu.org/projects/git-buildpackage/manual-html/gbp.html) [git-buildpackage/manual-html/gbp.html](http://honk.sigxcpu.org/projects/git-buildpackage/manual-html/gbp.html)

**KOD CONTRACT A BOAR KOD A CO** 

# git-buildpackage

### Wiki:

[https://honk.sigxcpu.org/piki/projects/](https://honk.sigxcpu.org/piki/projects/git-buildpackage/) [git-buildpackage/](https://honk.sigxcpu.org/piki/projects/git-buildpackage/)

#### Manual:

[http://honk.sigxcpu.org/projects/](http://honk.sigxcpu.org/projects/git-buildpackage/manual-html/gbp.html) [git-buildpackage/manual-html/gbp.html](http://honk.sigxcpu.org/projects/git-buildpackage/manual-html/gbp.html)

Thanks: git, devscripts, pristine-tar, contributors and bug reporters

**KORK ERKER ADAM ADA** 

**•** Fragen? Kommentare?